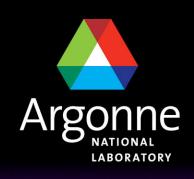

#### ... for a brighter future

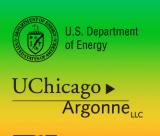

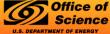

A U.S. Department of Energy laboratory managed by UChicago Argonne, LLC

# Starting with Grid: user's POV

R. Yoshida

#### Grid is an operating system

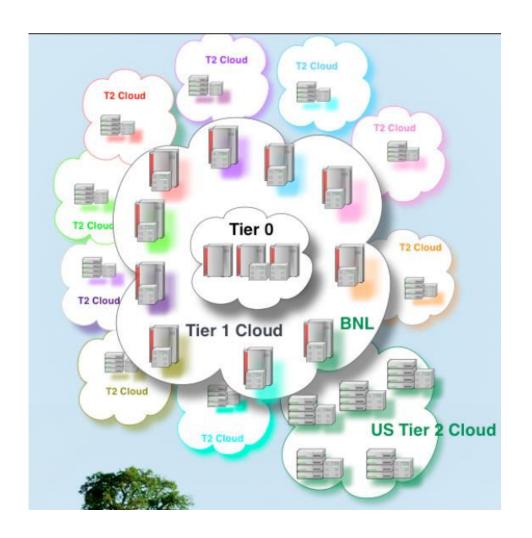

- All you need to know is that:
- Are the data files I want to analyze in the Grid?
- Don't need to know where the data is.
- Don't need to know where your job is going to be running.

#### that is in principle...

- And to an extent in practice as well..
- In this introduction, we'll mostly stick to the cases where it's true.
- After some experience, you'll probably want (and need) to look under the hood to see what is happening.

## Before you can start:

- First you will need to get a Grid certificate and join the ATLAS VO (virtual organization). This is like a "user account" for the Grid.
- How you do this is explained at <u>http://atlaswww.hep.anl.gov/asc/working.php</u>
- At ANL ASC, set up your account as instructed in https://atlaswww.hep.anl.gov/twiki/bin/view/Workbook/SettingUpAccount

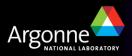

### Step 1: Get an Athena job running interactively

As an example: analysis\_skeleton as explained by Esteban this morning. You should have run directory which looks like:

```
[ryoshida@atlas16 run]$ pwd
/users/ryoshida/workarea/15.4.0/PhysicsAnalysis/AnalysisCommon/UserAnalysis/run
[ryoshida@atlas16 run]$ ls

AOD.pool.root AnalysisSkeleton_topOptions.py~ PoolFileCatalog.xml.BAK
AnalysisSkeleton.aan.root HelloWorldOptions.py analysis_mod.out
AnalysisSkeleton_topOptions.py PoolFileCatalog.xml athena_analysis.out
[ryoshida@atlas16 run]$ [
```

- If your AnalysisSkeleton\_topOptions.py runs, you are basically ready.
- You don't really need to change anything with the Options.py file—but you probably want the messages to be at the "ERROR" level rather than "INFO" to prevent the log files from getting too large.
- Note: input file specified inside the Options.py, number of events, etc. does NOT need to be changed.

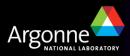

#### Step 2: Find the input data files in the Grid

- I've found that finding useful data or MC in ATLAS is one of the most confusing things.
- In general, you need to sort of know the name of the data you are looking for before you start.
- Rely on your physics group, colleagues, etc..

```
[ryoshida@atlas16 run]$ 1s -1 AOD.pool.root
lrwxrwxrwx 1 ryoshida atlas 122 Sep 6 18:11 AOD.pool.root -> /data/nas2/users/ryo
shida/sep_jamboree_mc/mc08.005144.PythiaZee.recon.AOD.e323_s400_d99_r474/AOD.023534
. 00001.pool.root.2
```

```
[ryoshida@atlas16 run]$ dq2-ls mc08.005144.PythiaZee.recon.AOD.e323_s400_d99_r474/mc08.005144.PythiaZee.recon.AOD.e323_s400_d99_r474/
```

dq2-ls command lets me know that the "container" of this data exists. (..../ means container)

files are in datasets which are in containers

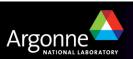

 Fancier commands (dq2-list-dataset-replicas-containers) give you more information.

```
[ryoshida@atlas16 run]$ dq2-list-dataset-replicas-container mc08.005144.PythiaZee.r
econ.AOD.e323 s400 d99 r474/
mc08.005144.PythiaZee.recon.AOD.e323 s400 d99 r474 tid023534:
        INCOMPLETE:
        COMPLETE: AGLT2 MCDISK, BNL-OSG2 MCDISK, FZK-LCG2 MCDISK, IN2P3-CC MCDISK, INF
N-MILANO-ATLASC MCDISK, INFN-MILANO MCDISK, INFN-NAPOLI-ATLAS MCDISK, MWT2 DATADISK, NE
T2 MCDISK, SLACXRD MCDISK, SWT2 CPB MCDISK, WISC
Container name: mc08.005144.PythiaZee.recon.AOD.e323 s400 d99 r474/
Total datasets: 1
Summary:
             / # COMPLETE / # INCOMPLETE / TOTAL
       SITE
       WISC
       NET2 MCDISK
       AGLT2_MCDISK
       INFN-MILANO MCDISK
       FZK-LCG2 MCDISK
       SWT2_CPB_MCDISK
       INFN-NAPOLI-ATLAS MCDISK
       IN2P3-CC MCDISK
       SLACXRD MCDISK
       INFN-MILANO-ATLASC MCDISK
       BNL-OSG2 MCDISK
```

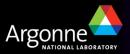

Now you can find out what files are in the dataset(s). dq2-ls -f

```
[ryoshida@atlas16 run]$ dq2-ls -f mc08.005144.PythiaZee.recon.AOD.e323 s400 d99 r474 tid023534 | less
mc08.005144.PythiaZee.recon.AOD.e323 s400 d99 r474 tid023534
                                        5CDC9202-2150-DD11-90DE-0015C5E3F815
        AOD.023534. 00240.pool.root.2
                                                                                md5:1996248a7ad39ad5a9d63a6817d0b18c
                                                                                                                         36160335
        AOD.023534. 00207.pool.root.2
                                        E8761C00-2350-DD11-A09C-00145EDD7B05
                                                                                md5:78be2488769725dc4429ccf007441079
                                                                                                                         37263185
       AOD.023534. 00333.pool.root.2
                                      9A49B93B-2A50-DD11-BD56-00145ED6DEC8
                                                                                md5:f44e6d9e564440e764d05b66e9df73ed
                                                                                                                         36585137
       AOD.023534. 00205.pool.root.6
                                      D2ADCE6E-815A-DD11-AFC4-001D0967D085
                                                                                md5:12fce35d4c7493875d4a78aa371e877b
                                                                                                                         37136889
       AOD.023534. 00141.pool.root.2 B47E3000-1350-DD11-A9B9-0019B9E48FFC
                                                                                md5:39e79bb4c9b1cd0d250c07c6fc35f398
                                                                                                                         36914052
       AOD.023534. 00377.pool.root.2 8C47FE71-1E50-DD11-B786-000D604E6524
                                                                                md5:a2f704d265a284adcc0bd19d0819f155
                                                                                                                         37467876
        AOD.023534. 00398.pool.root.3
                                                                                                                         35950078
                                      4A4D1692-2250-DD11-B445-00145EDD74C1
                                                                                md5:cf4d716b141c91902111431bc9523e27
        30D 000E04 00100 --- 3
                                        PP1510P4 1050 DD11 0075 000D604P629C
                                                                                mdE.Ef100707d?Ed0002Edf0f7dd4odb0?dd
                                                                                                                         20067750
       WOD'NSSSA' AAAA' DOOT' LOOC'S
                                        LO/ADTOO-T/On-NATT-DOLW-AATCOTAADLO
                                                                                MMT2: NTT420 / / T02 / D4 / / TT244EGT4204T20 /
                                                                                                                         3/4300/0
[A]
[X]
       AOD.023534. 00083.pool.root.3
                                        AA04C16F-2350-DD11-9FC9-00145E6D496A
                                                                                md5:45b04fe0ebe22da996e2058fa6e1a428
                                                                                                                         37589924
[X]
       AOD.023534. 00004.pool.root.2
                                        40FA2AA1-3D50-DD11-8E48-0019BB360420
                                                                                md5:86b08acd4c85d5e70dfc1e58ad5dc5c1
                                                                                                                         34465908
       AOD.023534. 00104.pool.root.6
                                        F84F1A0F-E65A-DD11-AE08-001D0967C9AA
                                                                                md5:599f802d2624faf0601402fba21ede14
                                                                                                                         37024242
       AOD.023534. 00314.pool.root.3
                                        5293CD24-1750-DD11-AC20-0015C5E42D3F
                                                                                md5:119b6f7db49e7b5188a473ba86a729be
                                                                                                                         37253767
       AOD.023534. 00200.pool.root.3
                                        CC78B32A-1750-DD11-AEF7-0015C5F735B4
                                                                                md5:701cdd6f33ca0f4600b7bdd01e8b185e
                                                                                                                         38167796
       AOD.023534. 00081.pool.root.3
                                     E681A90B-2750-DD11-8B7D-00145ED6DE0E
                                                                                md5:53ca876f2c069af0ba8ccb338b43809b
                                                                                                                         34848042
       AOD.023534. 00224.pool.root.6
                                       92B2CC10-7C5A-DD11-B3C5-001D0968C880
                                                                                md5:bb44ae23a5662470502b2b2b9d5ae40d
                                                                                                                         35914757
total files: 400
local files: 400
total size: 14866439667
date: 2008-07-30 04:18:11
```

There are 400 files in this data set.

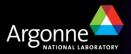

- Alternately you can use AMI at http://ami.in2p3.fr/opencms/opencms/AMI/www/
- Eventually you get to a page like this...

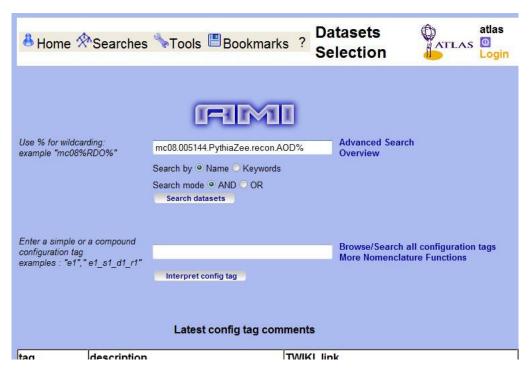

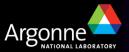

With all sorts of information

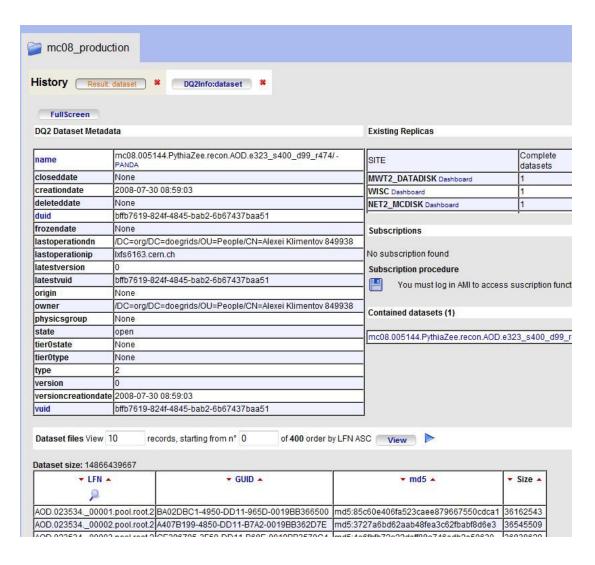

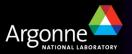

#### Using Pathena to submit to the Grid

Now we're ready to submit to the Grid

Output dataset I name

[ryoshida@atlas16 run]\$ pathena --outDS user09.RikutaroYoshida.8SeptTest.V1 --inDS mc08.005144.PythiaZee.recon.AOD.e323\_s400\_d99\_r474/ --nFiles=50 AnalysisSkeleton\_topOptions.py

Input container name

run over 50 files (not 400)

Do

▶ pathena — help
to get many options you might use...

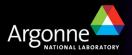

#### Using Pathena to submit to the Grid

Pathena command submits to the Grid and gives you some info about the job.

```
INFO : use US as default cloud
INFO: extracting run configuration
INFO : ConfigExtractor > Input=POOL
INFO : ConfigExtractor > Output=AANT AANTupleStream AANT
                                                         Running at Northeast
INFO: archiving source files
INFO: archiving InstallArea
INFO: checking symbolic links
                                                         Tier 2
INFO : uploading source/jobO files
INFO: query files in mc08.005144.PythiaZee recon.AOD.e323 s400 d99 r474/
INFO: scanning LFC heroatlas.fas.harvard.edu for ANALY NET2
INFO: 300 files are missing or skipped at ANALY NET2
INFO : use 50 files
 JobID : 294
 Status: 0
                                      -Setup, compile etc...
  > build
    PandaID=1021050513
  > run
                                        Split into 3 subjobs
```

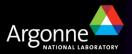

#### Keeping track of your jobs

Command phook shows you what is happening with the job

```
[ryoshida@atlas16 run]$ pbook
INFO: Synchronizing local repository ...
INFO: Got 2 jobs to be updated
INFO: Updating JobID=293 ...
INFO: Updating JobID=294 ...
INFO: Synchronization Completed
Start pBook 0.1.81
>>> show(294)
INFO: Getting status for JobID=294 ...
INFO: Updated JobID=294
_____
         JobID: 294
          type : pathena
       PandaID: 1021050513-1021050516
         nJobs: 3 + 1(build)
          site : ANALY NET2
         cloud : US
          inDS: mc08.005144.PythiaZee.recon.AOD.e323 s400 d99 r474/
         outDS: user09.RikutaroYoshida.8SeptTest.V1
         libDS: user09.RikutaroYoshida.0909040325.820836.lib. 000294.lib.
tgz
       retryID: 0
  provenanceID: 0
  creationTime : 2009-09-09 04:03:32
    lastUpdate : 2009-09-09 04:11:52
        params : --outDS user09.RikutaroYoshida.8SeptTest.V1 --inDS mc08.0
05144.PythiaZee.recon.AOD.e323 s400 d99 r474/ "--nFiles=50" AnalysisSkeletc
n topOptions.py
     jobStatus : running
           defined: 3
           running: 1
```

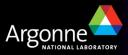

#### Keeping track of your jobs (cont)

Panda monitor also lets you see the status of your jobs

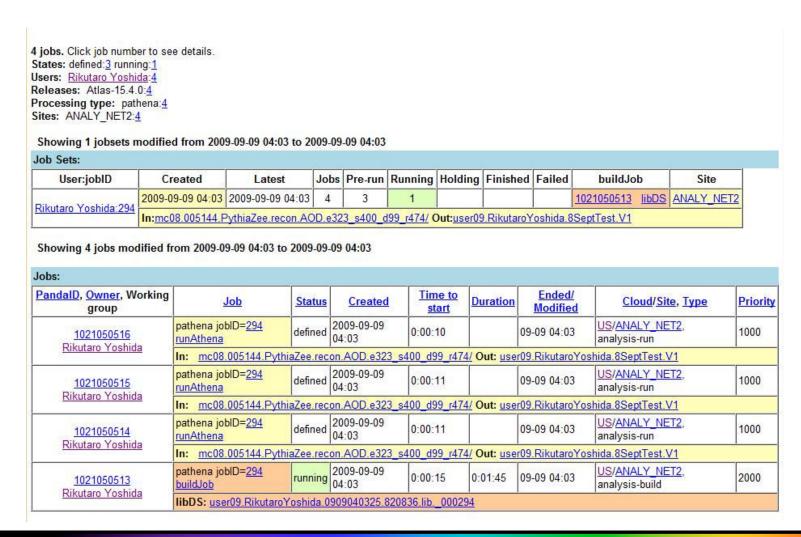

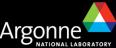

#### Notification of finished jobs

Eventually Panda will email you that your job is finished.

PANDA notification for JobID: 294 Inbox | X show details 1 atlpan@cern.ch to Rikutaro.Yoshi. Summary of JobID: 294 Created: 2009-09-09 04:03:31 (UTC) Ended: 2009-09-09 04:57:20 (UTC) Site : ANALY NET2 Total Number of Jobs: 3 Succeeded: 3 Partial: 0 Failed : 0 In : mc08.005144.PythiaZee.recon.AOD.e323 s400 d99 r474/ In : user09.RikutaroYoshida.0909040325.820836.lib. 000294 Out: user09.RikutaroYoshida.8SeptTest.V1 Report Panda problems of any sort to the eGroup for help request hn-atlas-dist-analysis-help@cern.ch the Savannah for software bug https://savannah.cern.ch/projects/panda/

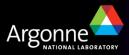

#### Retrieving your output

#### Use dq2-get

```
[ryoshida@atlas16 ryoshida] pwd /data/nas3/users/ryoshida [ryoshida@atlas16 ryoshida] dq2-get user09.RikutaroYoshida.8SeptTest.V1 Group of sites selected, skipping domain name check Querying DQ2 central catalogues to resolve datasetname user09.RikutaroYoshida.8SeptTest.V1 Datasets found: 1 user09.RikutaroYoshida.8SeptTest.V1: Querying DQ2 central catalogues for replicas... Your configured site is not recognised. Make sure you use a ToA site name! Close-sites optimisations is not possible. Querying DQ2 central catalogues for files in dataset... user09.RikutaroYoshida.8SeptTest.V1: No complete replica available, trying to gather pieces from incomplete so
```

```
sferred
user09.RikutaroYoshida.8SeptTest.V1/user09.RikutaroYoshida.8SeptTest.V1.AANT._00002.root: 9251918/9251918 tran
sferred
user09.RikutaroYoshida.8SeptTest.V1/user09.RikutaroYoshida.8SeptTest.V1.AANT._00002.root: validated
user09.RikutaroYoshida.8SeptTest.V1/user09.RikutaroYoshida.8SeptTest.V1.AANT._00002.root: validated
Finished
[ryoshida@atlas16 ryoshida]$
[ryoshida@atlas16 ryoshida]$ 1s user09.RikutaroYoshida.8SeptTest.V1/
user09.RikutaroYoshida.8SeptTest.V1.AANT._00001.root user09.RikutaroYoshida.8SeptTest.V1._1021050514.log.tgz
user09.RikutaroYoshida.8SeptTest.V1.AANT._00002.root user09.RikutaroYoshida.8SeptTest.V1._1021050515.log.tgz
user09.RikutaroYoshida.8SeptTest.V1.AANT._00003.root user09.RikutaroYoshida.8SeptTest.V1._1021050516.log.tgz
[ryoshida@atlas16 ryoshida]$

[ryoshida@atlas16 ryoshida]$
```

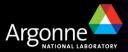

#### Look at the output

```
userus.kikutaruiusnida.oseptiest.vi/userus.kikutaruiusnida.oseptiest.vi.AANi. uuuuz.ruut:
sferred
user09.RikutaroYoshida.8SeptTest.V1/user09.RikutaroYoshida.8SeptTest.V1.AANT. 00002.root: 9251918/9251918 tran
sferred
user09.RikutaroYoshida.8SeptTest.V1/user09.RikutaroYoshida.8SeptTest.V1.AANT. 00002.root: validated
[ryoshida@atlas16 ryoshida]$
[ryoshida@atlas16 ryoshida]$ ls user09.RikutaroYoshida.8SeptTest.V1/
user09.RikutaroYoshida.8SeptTest.V1.AANT. 00001.root user09.RikutaroYoshida.8SeptTest.V1. 1021050514.log.tgz
user09.RikutaroYoshida.8SeptTest.V1.AANT. 00002.root /user09.RikutaroYoshida.8SeptTest.V1. 1021050515.log.tgz
user09.RikutaroYoshida.8SeptTest.V1.AANT. 00003.root user09.RikutaroYoshida.8SeptTest.V1. 1021050516.log.tgz
[ryoshida@atlas16 ryoshida]$
  Pair Mass
                                                  elec pairm
                                                 Entries
                                                 Mean
                                                      8.481e+04
```

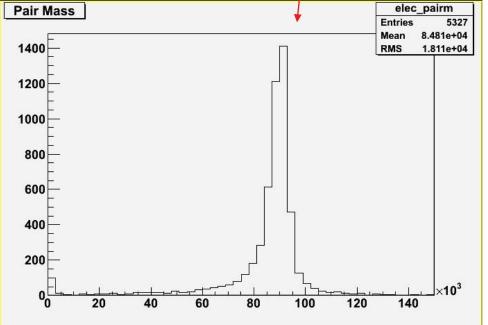

I discovered the Z!

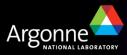

#### Now you try it.

- If you follow the instructions from <a href="https://atlaswww.hep.anl.gov/twiki/bin/view/Jamborees/Jamboree2009Se">https://atlaswww.hep.anl.gov/twiki/bin/view/Jamborees/Jamboree2009Se</a> <a href="pPart1">pPart1</a> you should be able to start running on the Grid easily from ANL ASC.
- There are many more things you can do with submission and control of your jobs, but this should get you started.

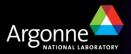